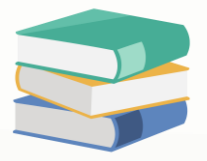

## How to set default currency rate by periods?

## Scenario:

User wants to set different rates for different periods, so that when issuing sales invoice, the currency rate will be updated accordingly based on the rate defined for the selected date. For example, let's say the rate of USD is 5.25 from 1st December 2023 to 31st December 2023, and we want the Rate to be displayed automatically as 5.25 when the Doc Date falls within this period.

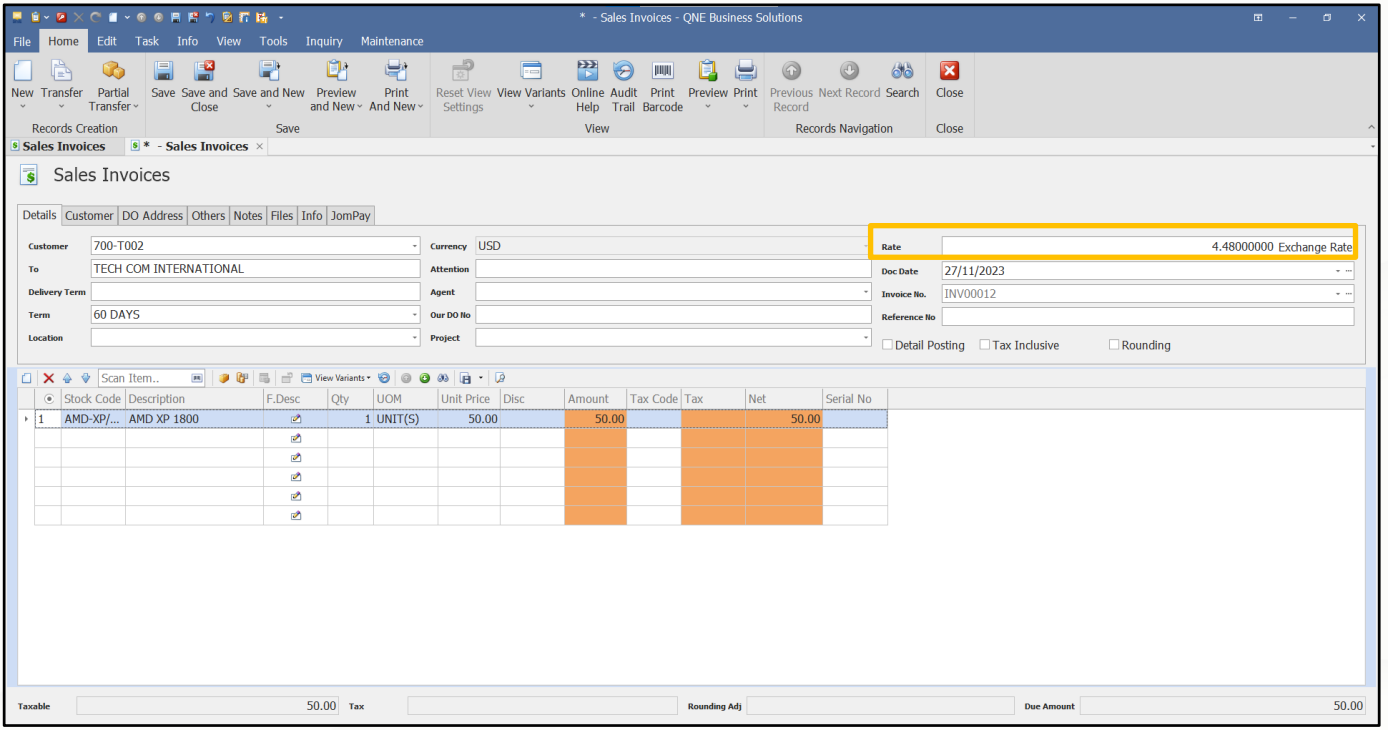

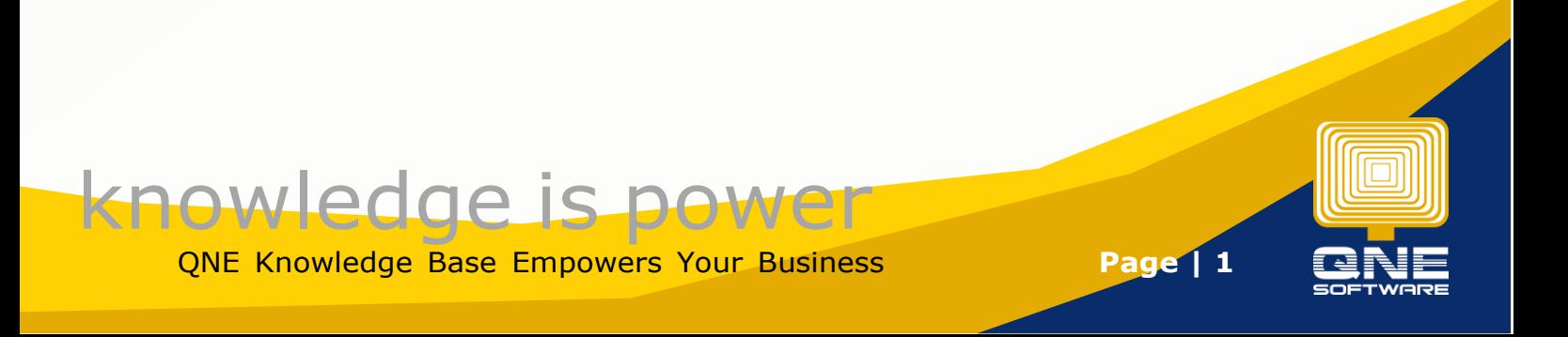

## Solution

1. Go to **Maintenance** > **Currencies**.

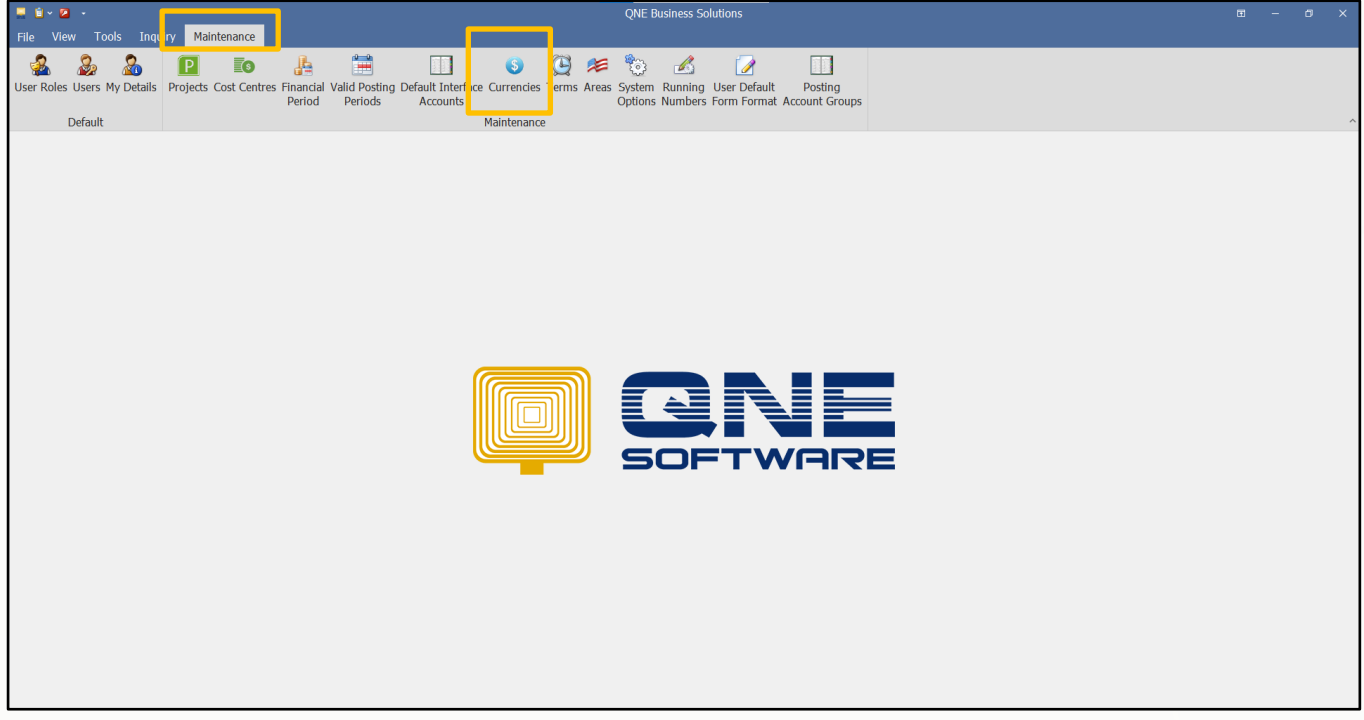

- 2. Double-click on the existing currency that you would like to modify.
- 3. Under **Currency Rate By Periods**, click on the **New** icon.

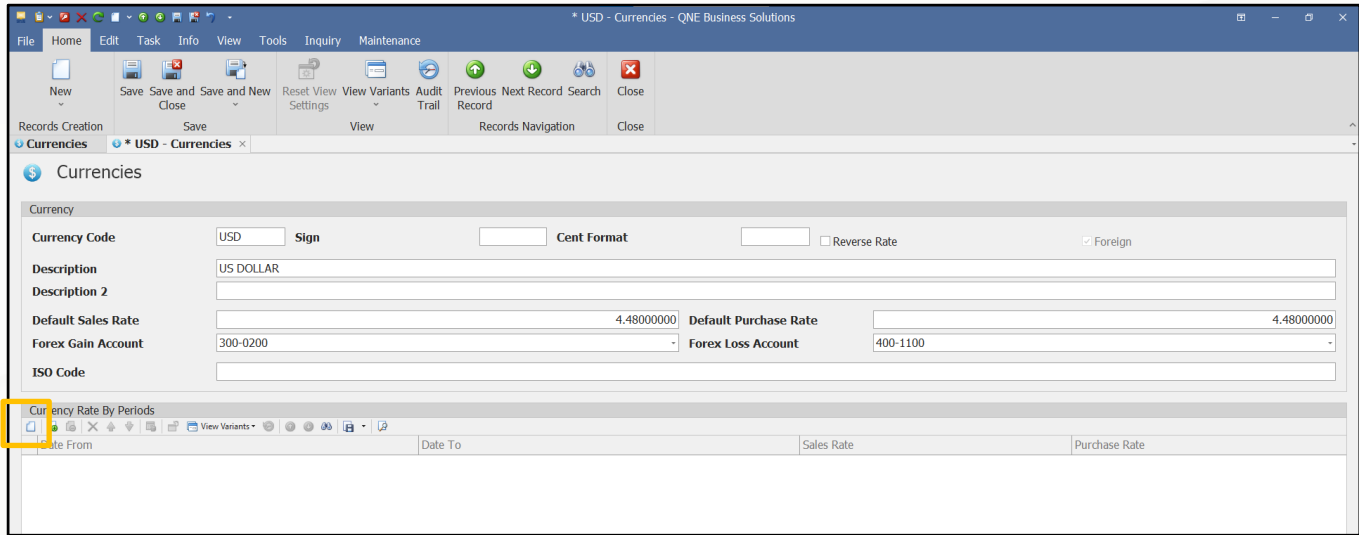

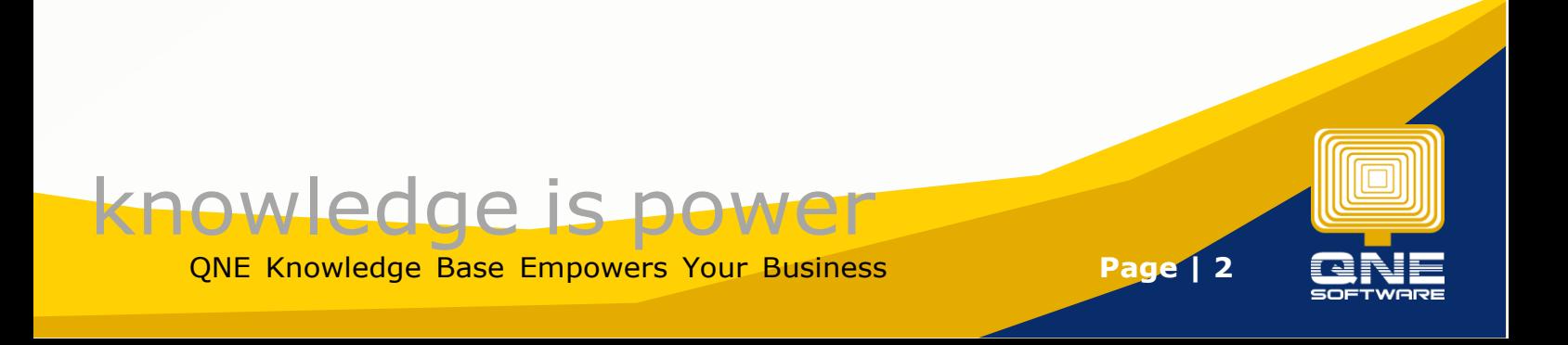

4. Select start date (**Date From**) and end date (**Date To**), then set the rates for **Sales Rate** and **Purchase Rate**. Finally, click **Save**.

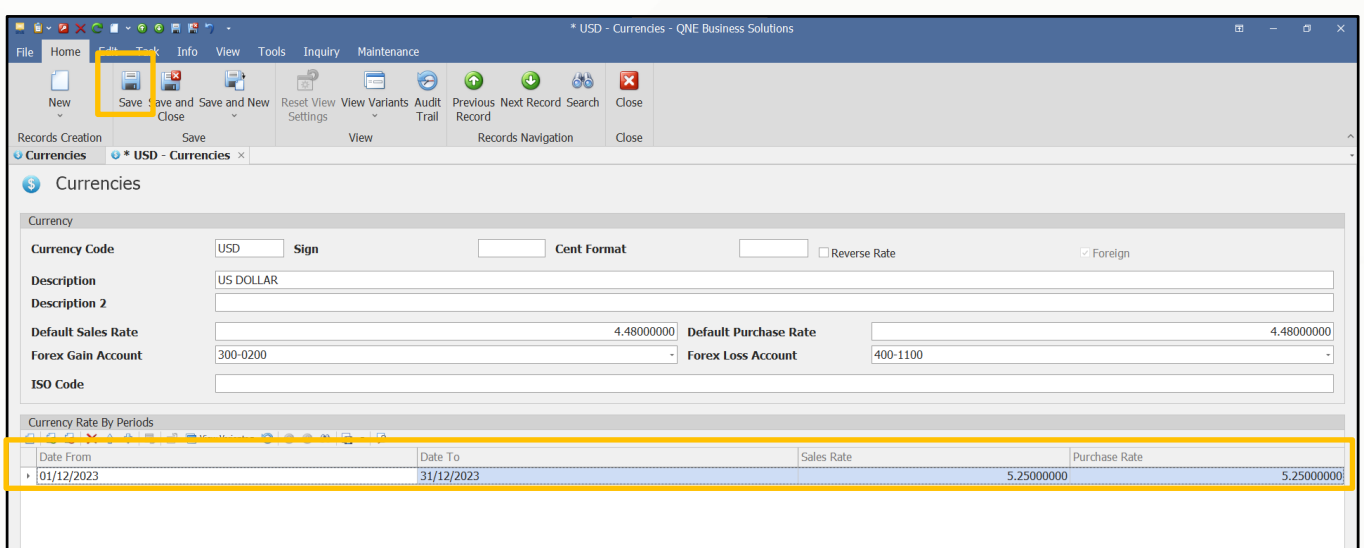

## Result:

Notice that when the Doc Date is 20<sup>th</sup> December, the Rate becomes 5.25. The system will update from the initial rate of 4.48 to 5.25 based on the rate we set for this period.

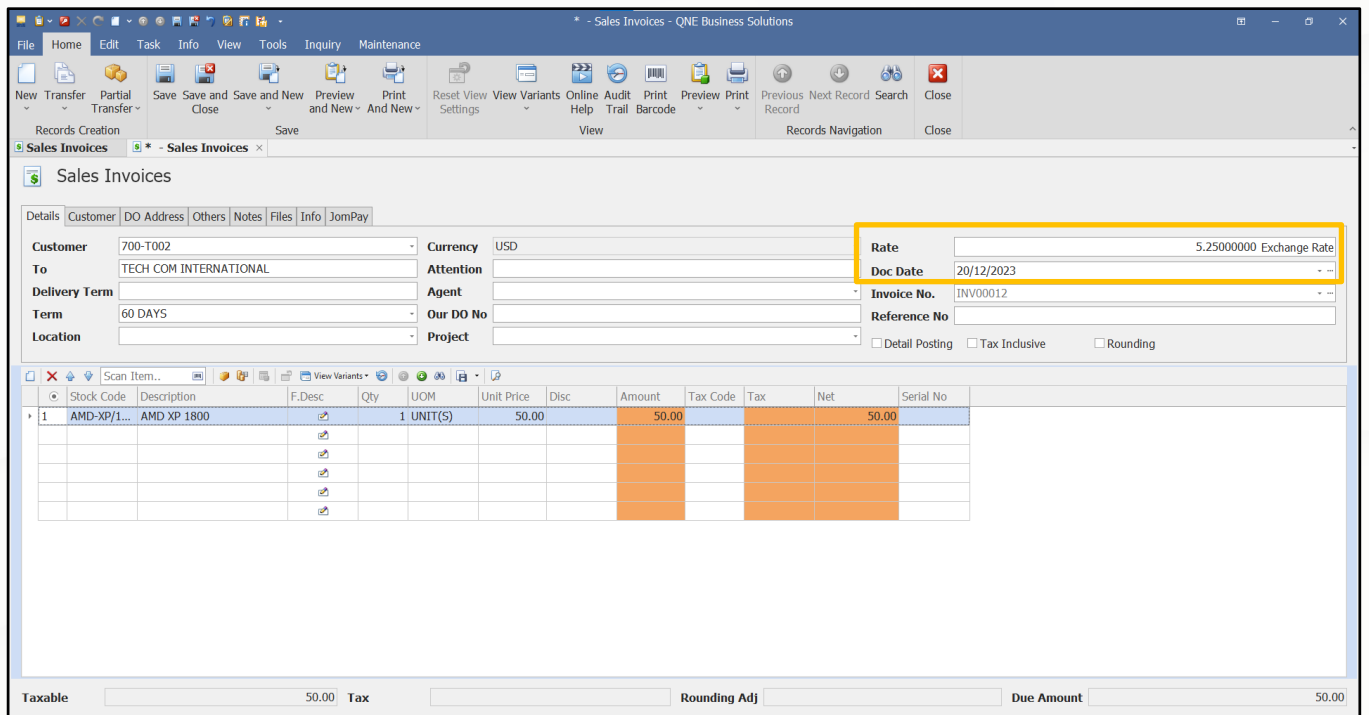

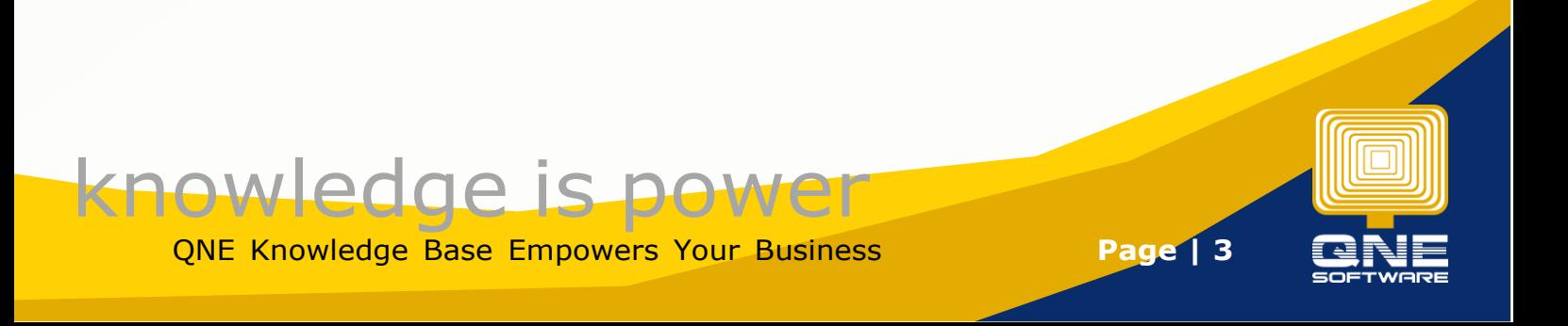